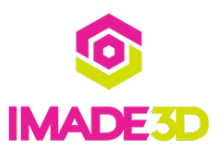

# **Print the Part Scraper**

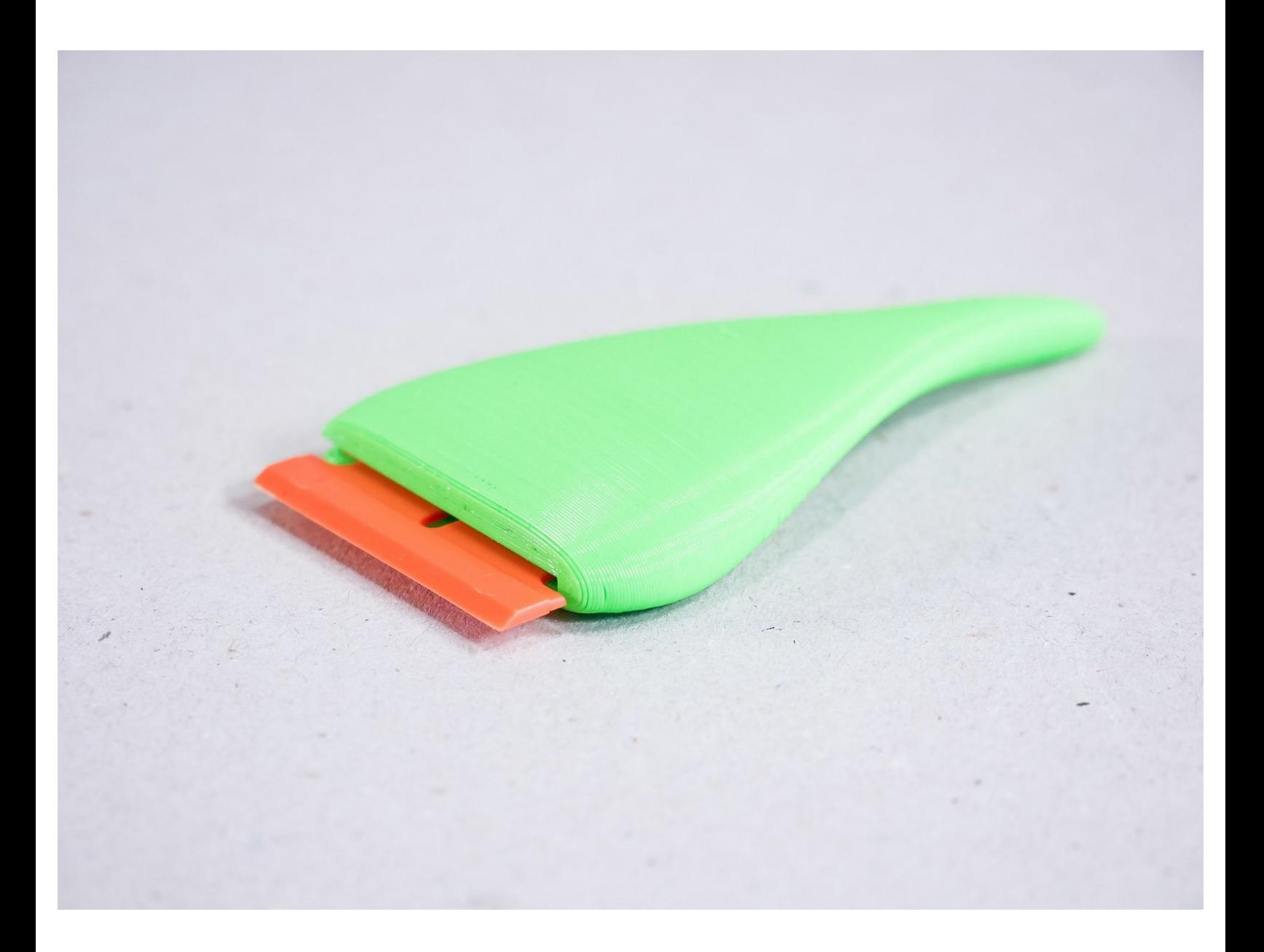

## **INTRODUCTION**

Not the guide you are looking for?

Go back to the**⇤ Easy Kit [Build](https://docs.imade3d.com/Wiki/Easy_Kit_Flow_JB2) Flow.**

### **Step 1 — ↳ Print the Part Scraper**

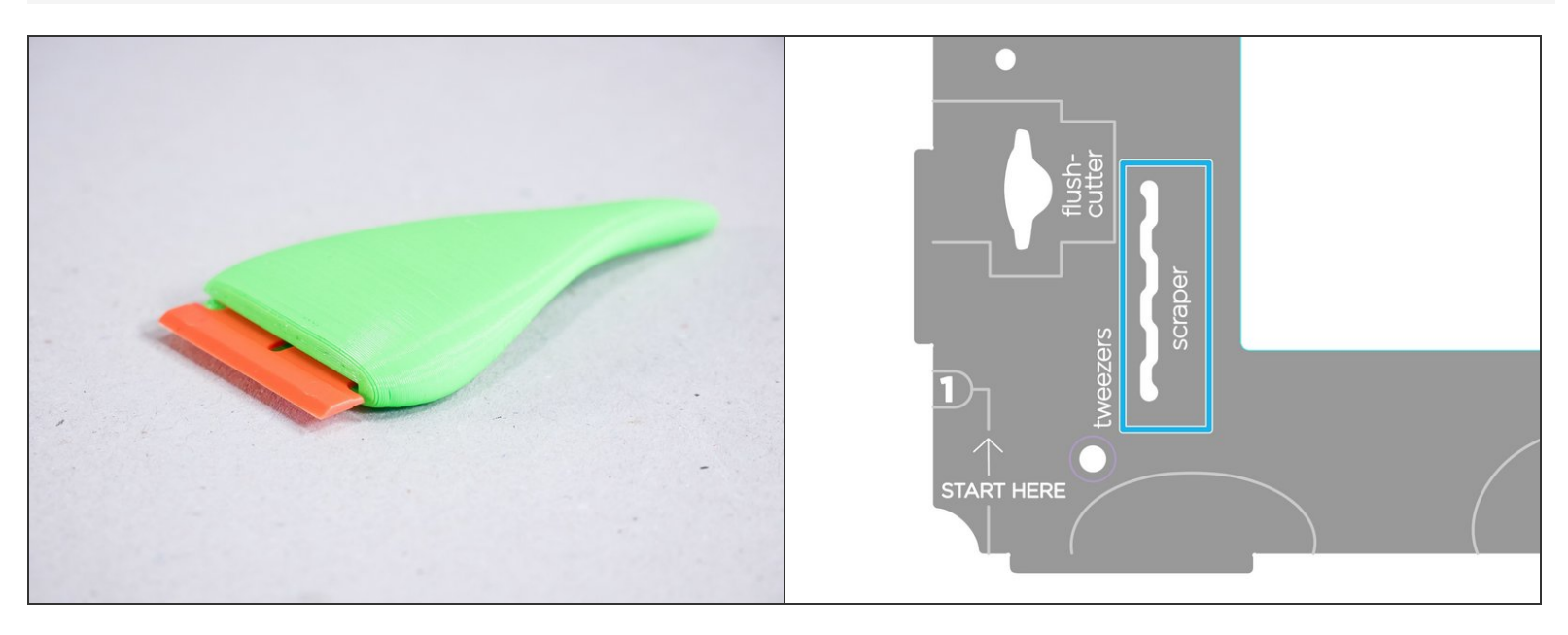

- The Part Scraper shall help you remove the printed parts from the build platform without hurting yourself or printing surface.  $\bullet$
- In the bottom left 'tool holders' area of your JellyBOX, there's a slot that holds the scraper, too!

#### **Step 2**

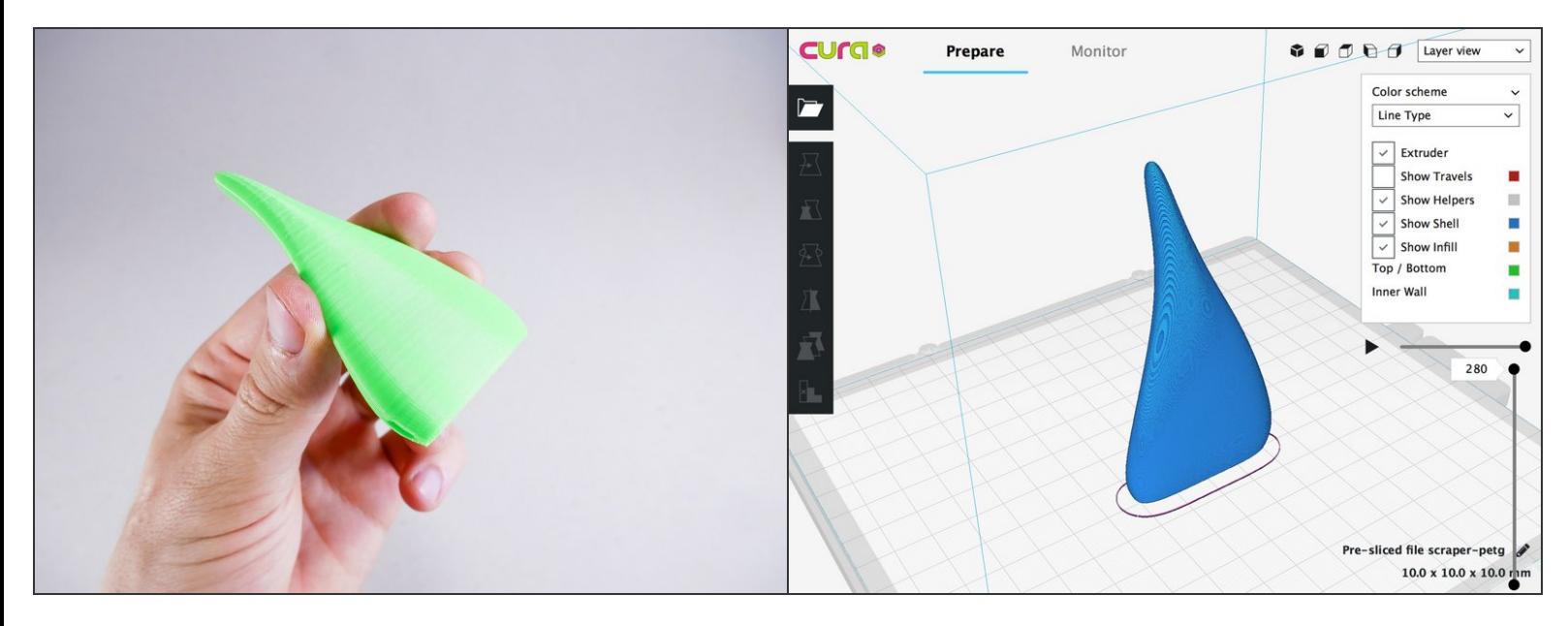

- Download your Part Scraper pre-sliced for PLA or PETG (PETG is stronger) and print it.
- [Download](https://www.imade3d.com/resources/misc/scraper-petg.gcode) Scraper in PETG
- [Download](https://www.imade3d.com/resources/misc/scraper-pla.gcode) Scraper in PLA
- If you know your way around Cura, here's a**[3mf](https://www.imade3d.com/resources/misc/scraper.3mf) file** if you want to tinker.
- If you have troubles with the files, please checkout this short guide on**HowTo [Download](https://go.imade3d.com/howto-download-gcode) Gcode Files to** your computer (many browsers make this difficult!)  $\sqrt{r}$

#### **Step 3**

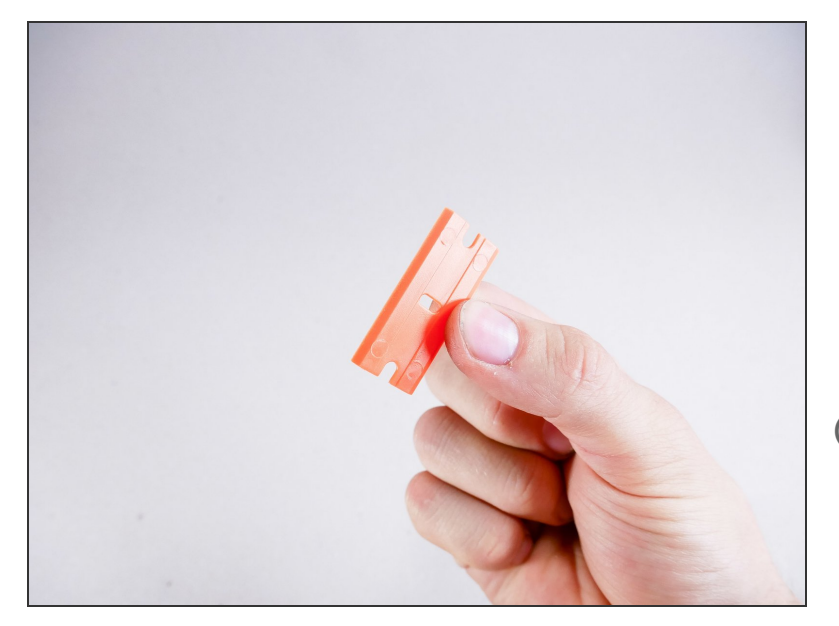

- This is a plastic razor blade (yes, plastic razor blade). It's not as sharp as a metal one, and it gets damaged, but it's cheap and it cannot damage any print surface or seriously hurt anyone.  $\bullet$
- Your razor may be a different color than orange. Notably, black!  $\bullet$
- Plastic razors are used in the automotive industry to scrape off stickers from windshields and the car bodies - because they do not damage the car.

#### **Step 4 — It's done!**

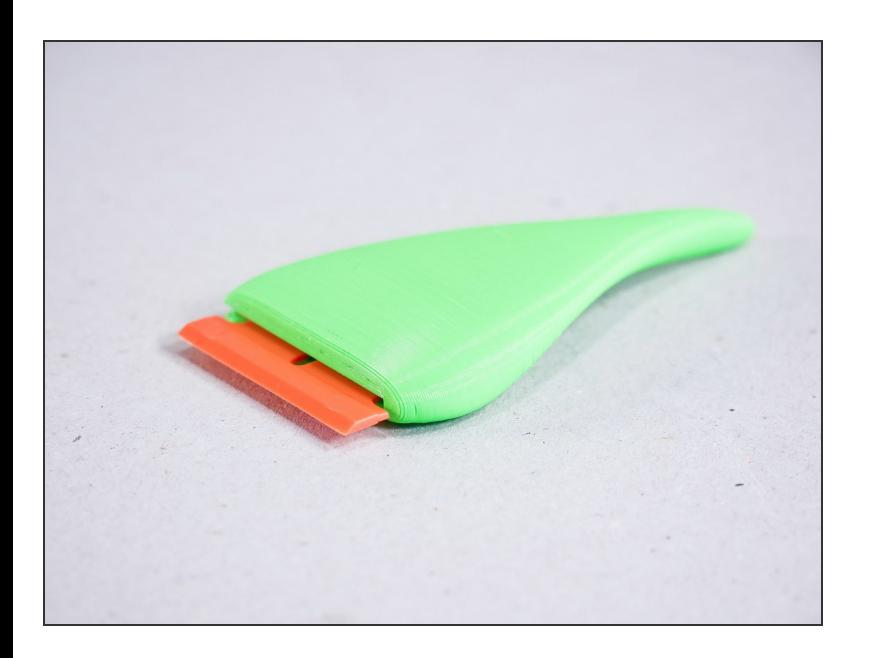

#### **Step 5**

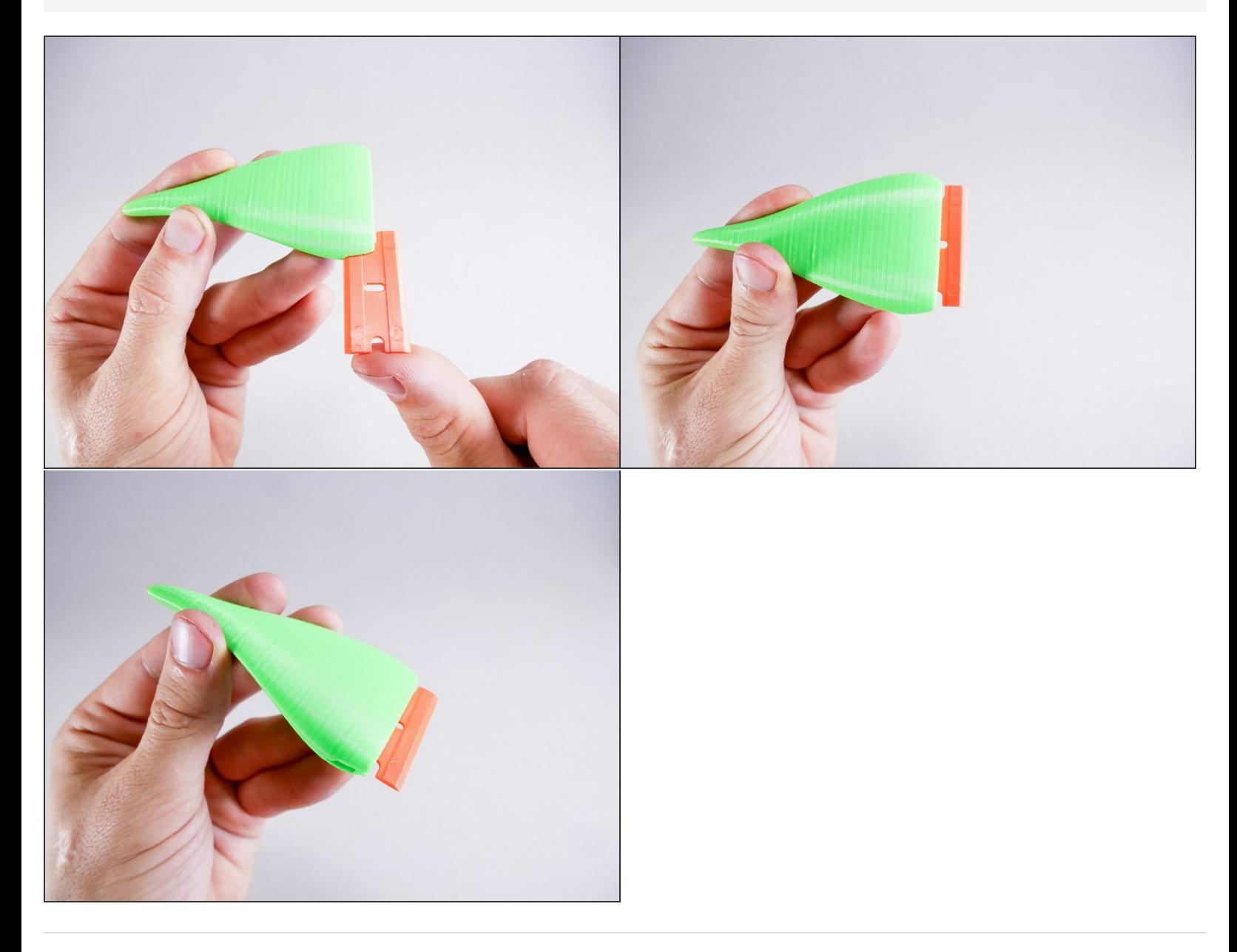

## **What's Next?**

Get back to the <u>k Easy Kit [Build](file:///Wiki/Easy_Kit_Flow_JB2) Flow</u> and continue with the next guide.